## **How the SAMLtrace Firefox add-on can be useful**

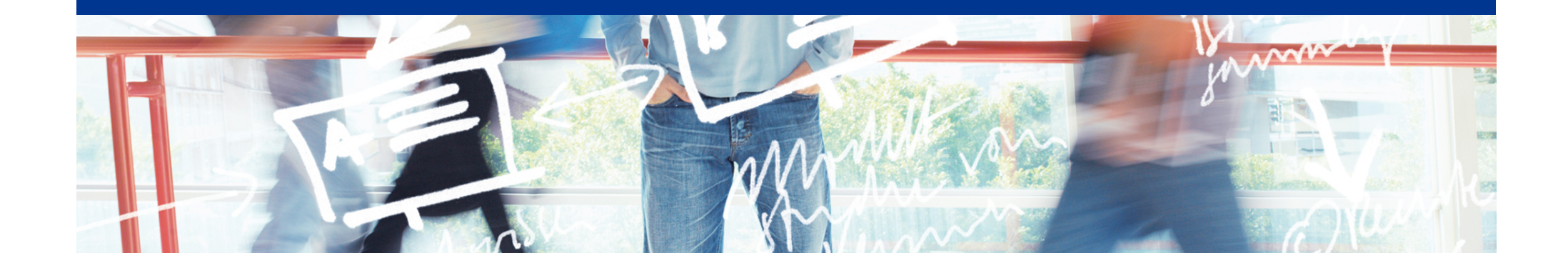

# SWITCH

Thomas Lenggenhager thomas.lenggenhager@switch.ch

Berne, 13 August 2015

#### **Motivation**

- What really happens after...
	- ... picking the Home Organisation in the Discovery Service and the IdP presenting the login screen?
		- Some HTTP redirects and the SP issues a SAML authentication request
	- ... providing user consent and getting into the web application?
		- The IdP posts a SAML authentication assertion to the SP and the SP redirects you to the web application

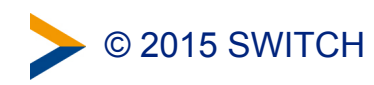

#### In action...

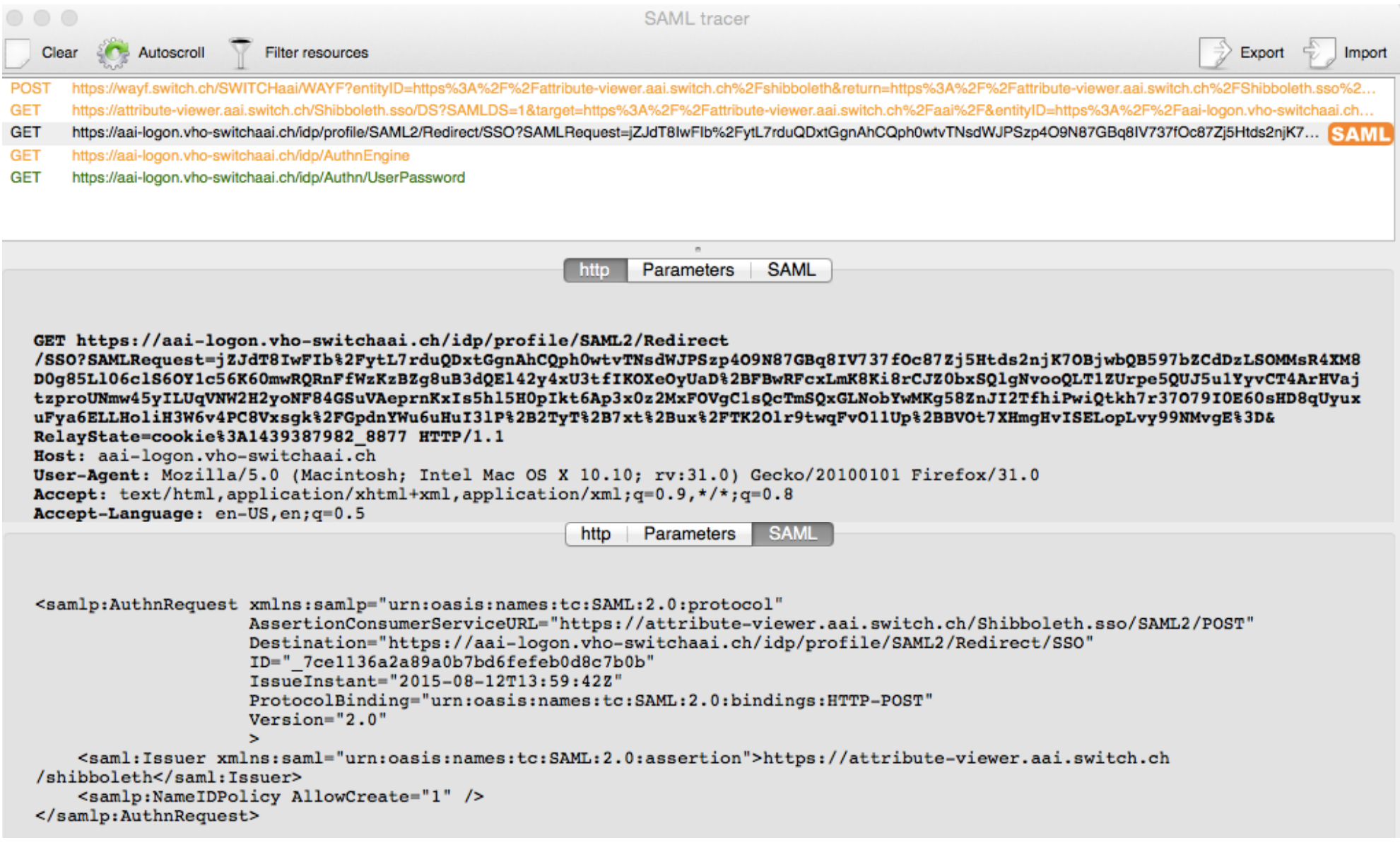

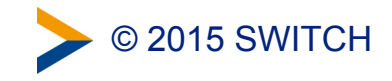

### **Spotting SAML related errors…**

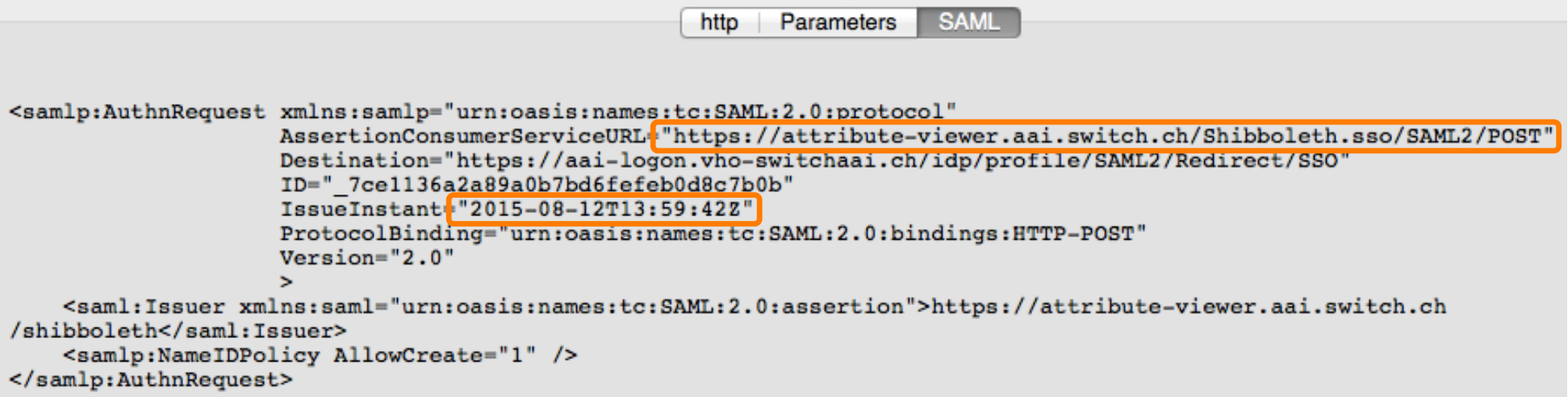

- Without access to the IdP or SP log files, e.g.
	- AssertionConsumerServiceURL= "https://attribute-viewer.aai.switch.ch/Shibboleth.sso/SAML2/POST" must match with SP metadata
	- IssueInstant="2015-08-05T13:26:32Z" must be within 3 minutes of actual time

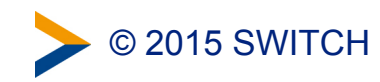

#### **Where to get it?**

- UNINETT in Norway wrote SAMLtracer
	- <https://github.com/UNINETT/SAML-tracer/>
	- [https://github.com/UNINETT/SAML-tracer/releases/download/samltracer-0.3/](https://github.com/UNINETT/SAML-tracer/releases/download/samltracer-0.3/samltracer-0.3.xpi) samltracer-0.3.xpi

• No magic involved

SAMLtracer can't decrypt the EncryptedAssertion of a SAML response

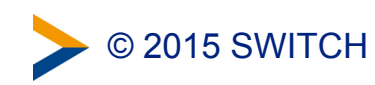